# HƯỚNG DẪN THAM GIA KHÓA HỌC TRỰC TUYẾN

Để tham gia khóa học trực tuyến do UfU cung cấp, bạn vui lòng thực hiện các bước như hướng dẫn sau đây:

### Bước 1: Truy cập vào website của UfU

Để tham gia vào các Khóa học trực tuyến của UfU, bạn vui lòng truy cập vào đường link: [https://www.ufu.de/vi/ufu-hoc-truc-tuyen/.](https://www.ufu.de/vi/ufu-hoc-truc-tuyen/)

#### Bước 2: Lưa chọn khóa học

Sau khi truy cập vào đường link trên, bạn được chuyển đến cửa sổ mới như hình dưới. Lựa chọn khóa học mà bạn muốn tham gia bằng cách click vào các lựa chọn khóa học ở ô màu xanh trên màn hình.

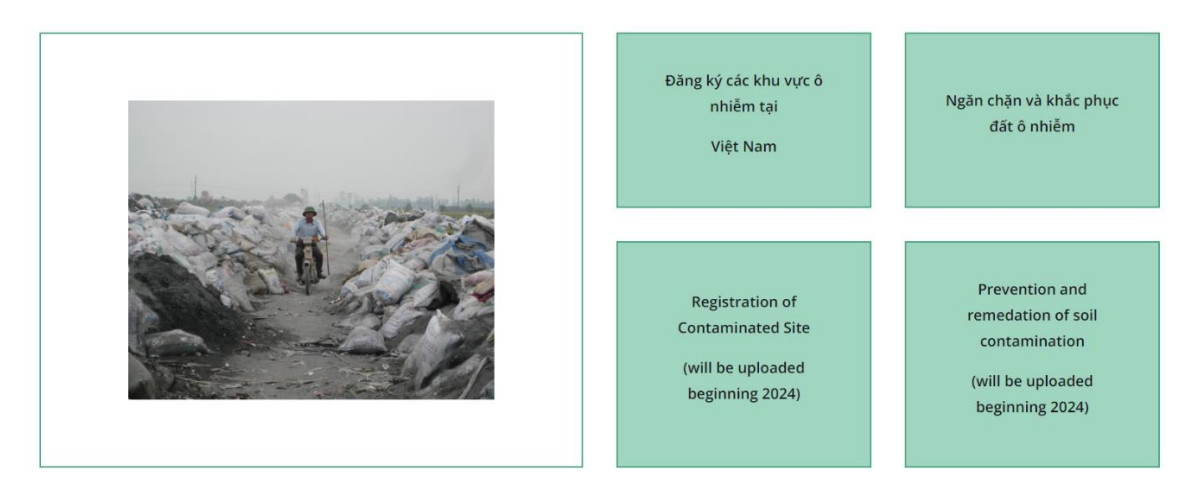

## Bước 3: Chọn ngôn ngữ đăng nhập (nếu cần thiết)

Sau khi chọn khóa học, bạn sẽ được chuyển đến một cửa sổ Website khác. Tại cửa sổ web này sẽ hiện thị ngôn ngữ đăng nhập mặc định là *Tiếng Đức (Deutsch)*, bạn có thể chọn ngôn ngữ khác mà bạn muốn *Ngôn ngữ khuyến nghị là tiếng Anh English-(en)*

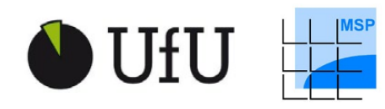

Supported by:

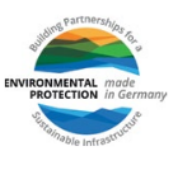

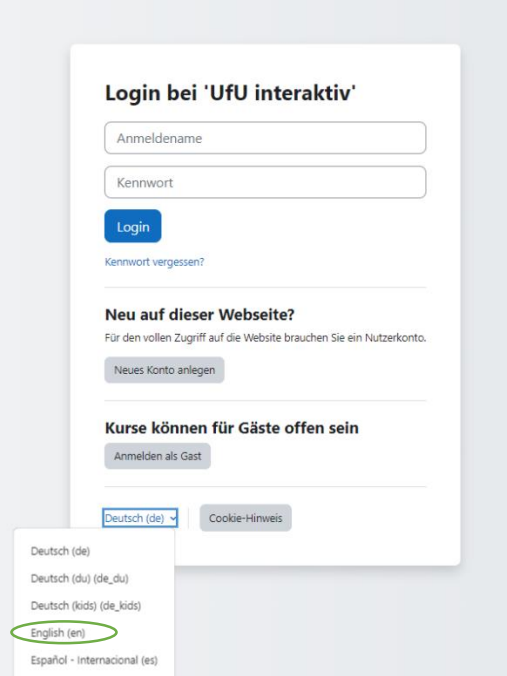

#### Bước 4: Đăng nhập/tạo tài khoản mới UfU Moodle

Bạn cần có tài khoản UfU Moodle để có thể truy cập được vào nội dung của khóa học.

*Nếu bạn đã có tài khoản UfU Moodle*: Nhập username (tên người dùng) và password (mật khẩu) và chuyển sang Bước 6

*Nếu bạn chưa có tài khoản thì làm theo các bước sau*:

1. Click vào *Create new account (Tạo tài khoản mới)*

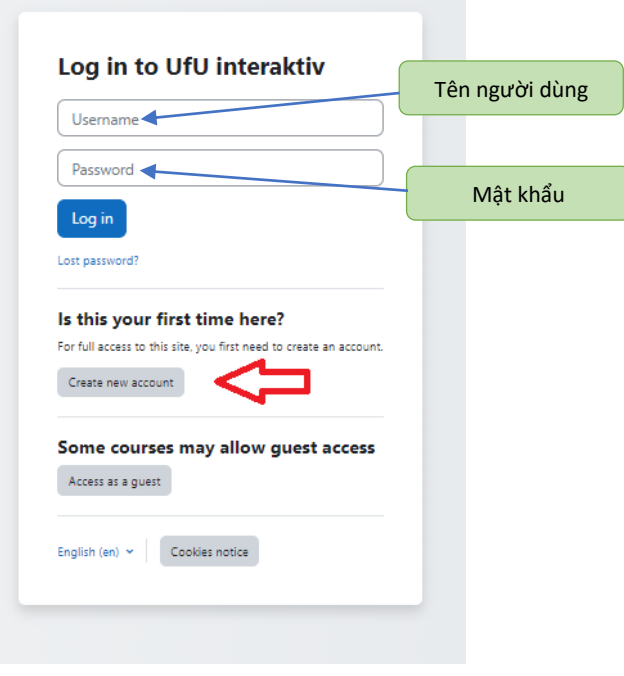

*2.* Sau đó bạn sẽ được chuyển đến một cửa sổ khác. Bạn cần điền đầy đủ tất cả các thông tin (có dấu chấm than màu đỏ) để tạo một tài khoản *UfU Moodle* mới.

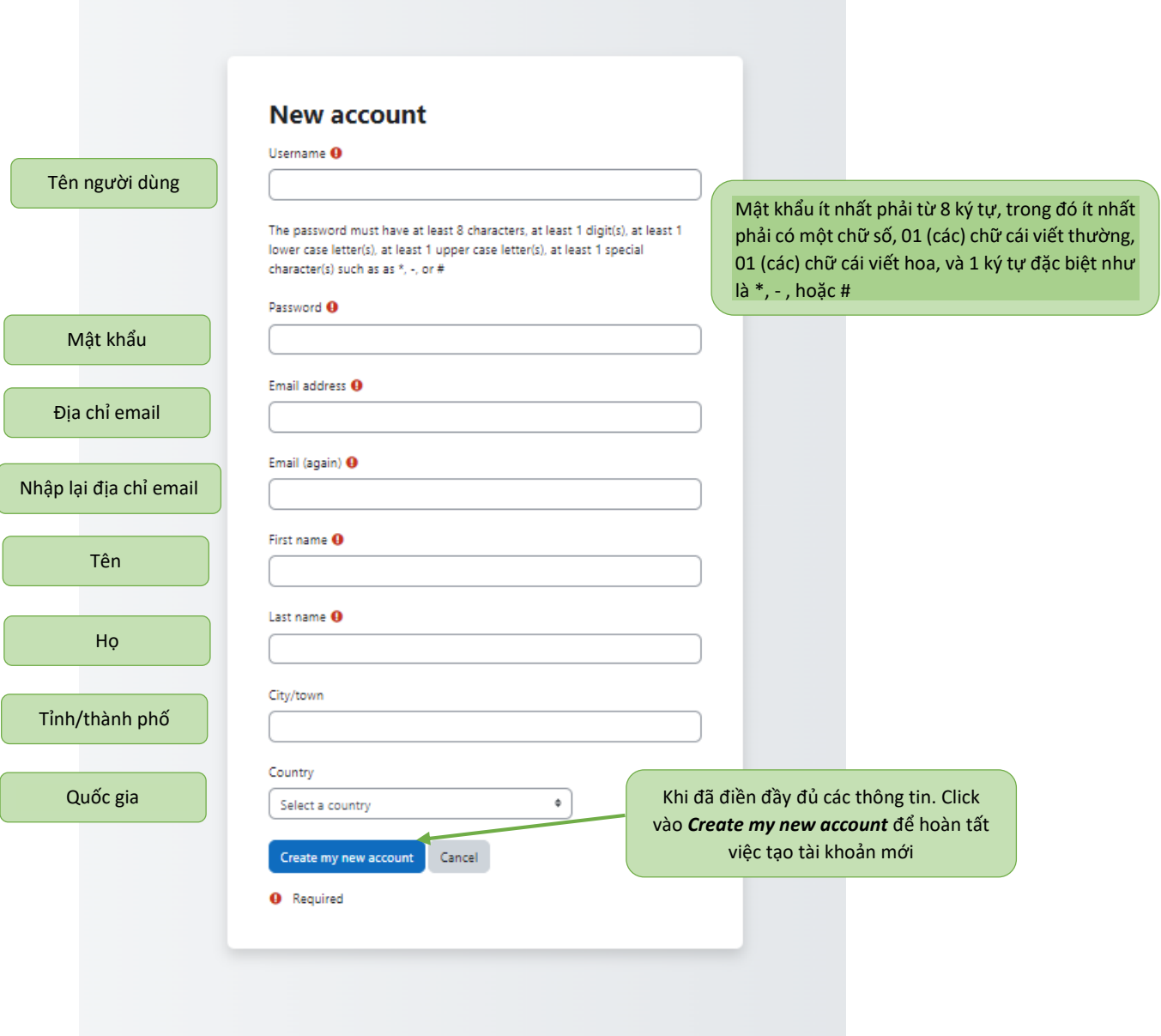

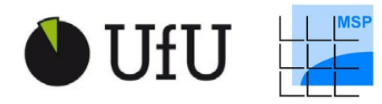

Supported by:

**Federal Ministry** Federal Ministry<br>for the Environment, Nature Conservation<br>and Nuclear Safety 嫌

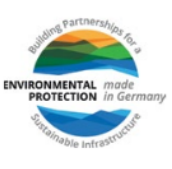

#### Bước 5: Xác nhận email và hoàn thành đăng ký tài khoản mới

Sẽ có một email xác nhận được gửi đến địa chỉ Email mà bạn dùng để đăng ký tài khoản sau khoảng vài phút. Bạn hãy kiểm tra email và click vào đường link xác nhận để hoàn thành việc đăng ký tài khoản *UfU Moodle* mới.

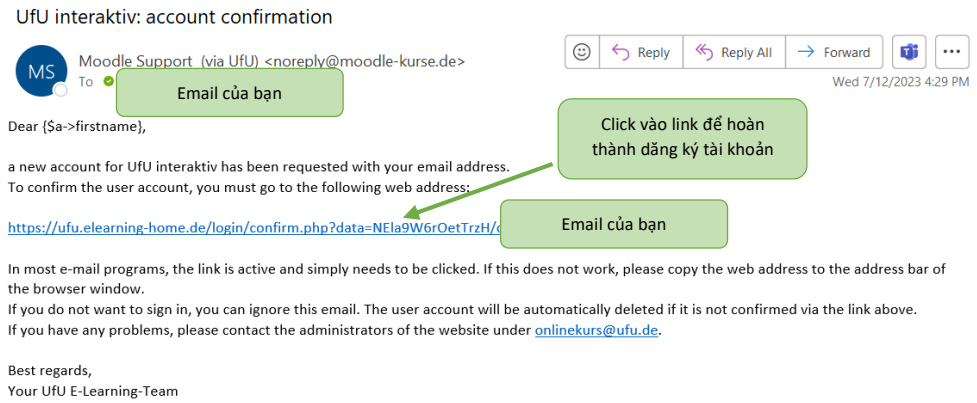

Sau đó, một cửa sổ website mới sẽ được mở ra như hình dưới. Như vậy, bạn đã đăng ký tài khoản mới thành công. Tiếp theo đó, bạn click vào *Continue* để chuyển sang bước tiếp theo.

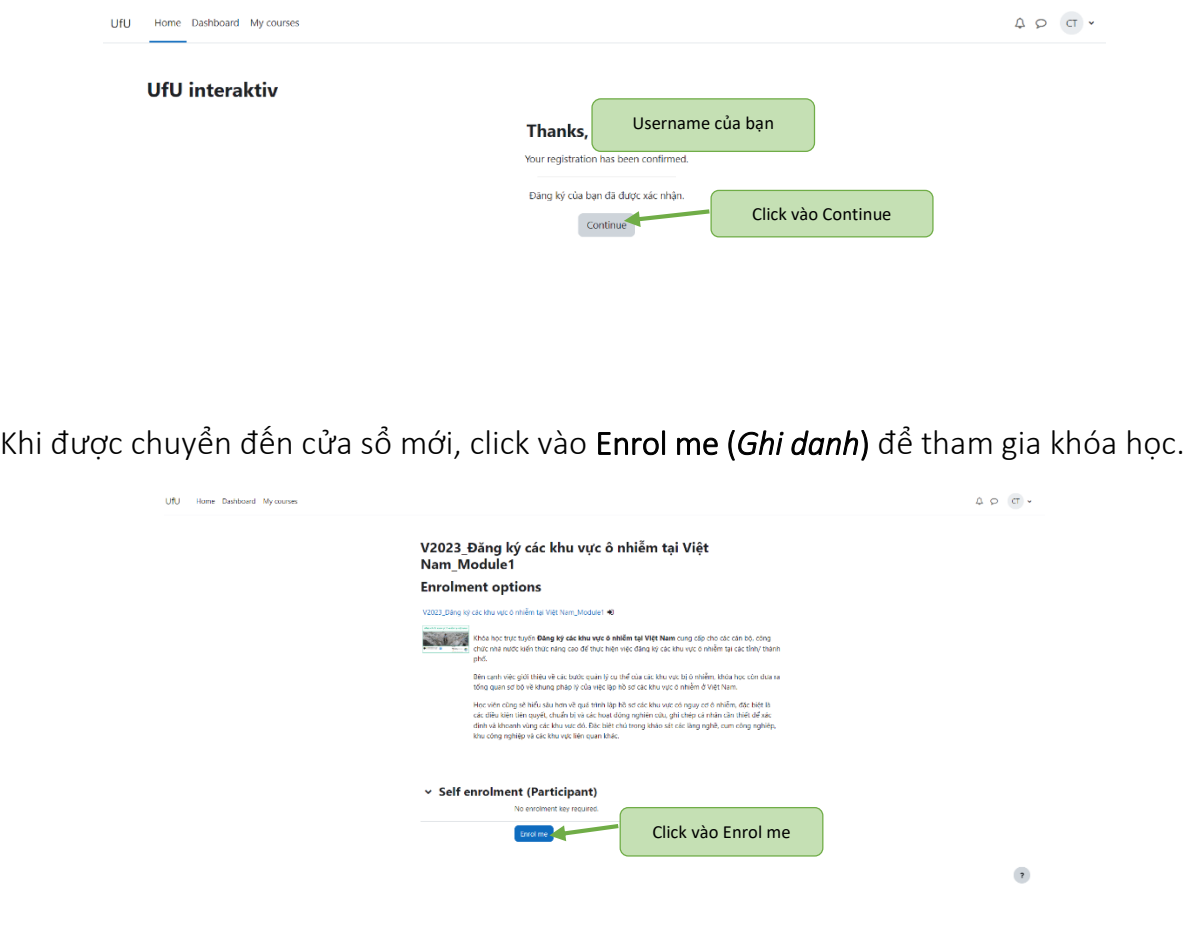

#### Bước 6: Học các bài học trong khóa học trực tuyến

Và bây giờ bạn có thể học các bài học trong khóa học trực tuyến, bạn có thể học một theo thứ tự hoặc bài học bất kỳ mà bạn muốn.

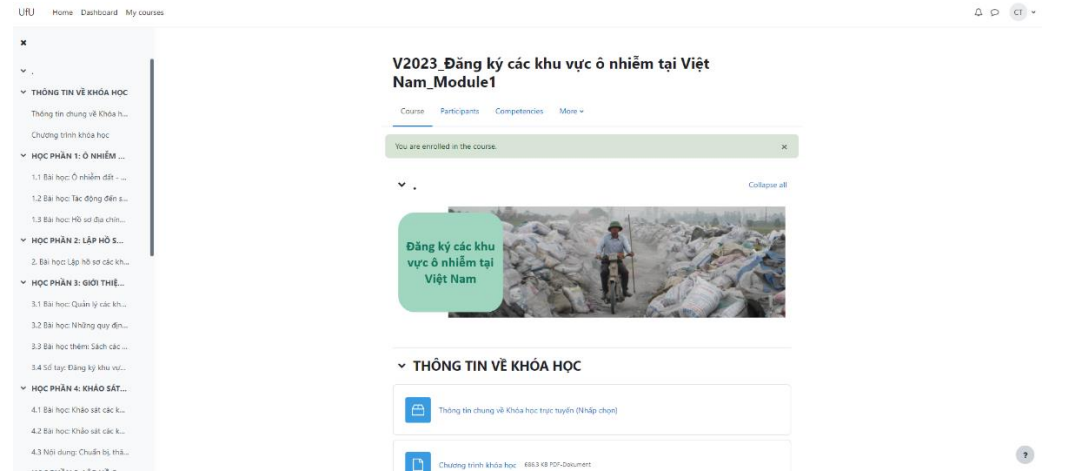

Nếu có bất kỳ thắc mắc nào, xin liên hệ với chúng tôi qua địa chỉ email: [onlinekurs@ufu.de](mailto:onlinekurs@ufu.de)

#### Chúc bạn thành công với khóa học trực tuyến của chúng tôi!